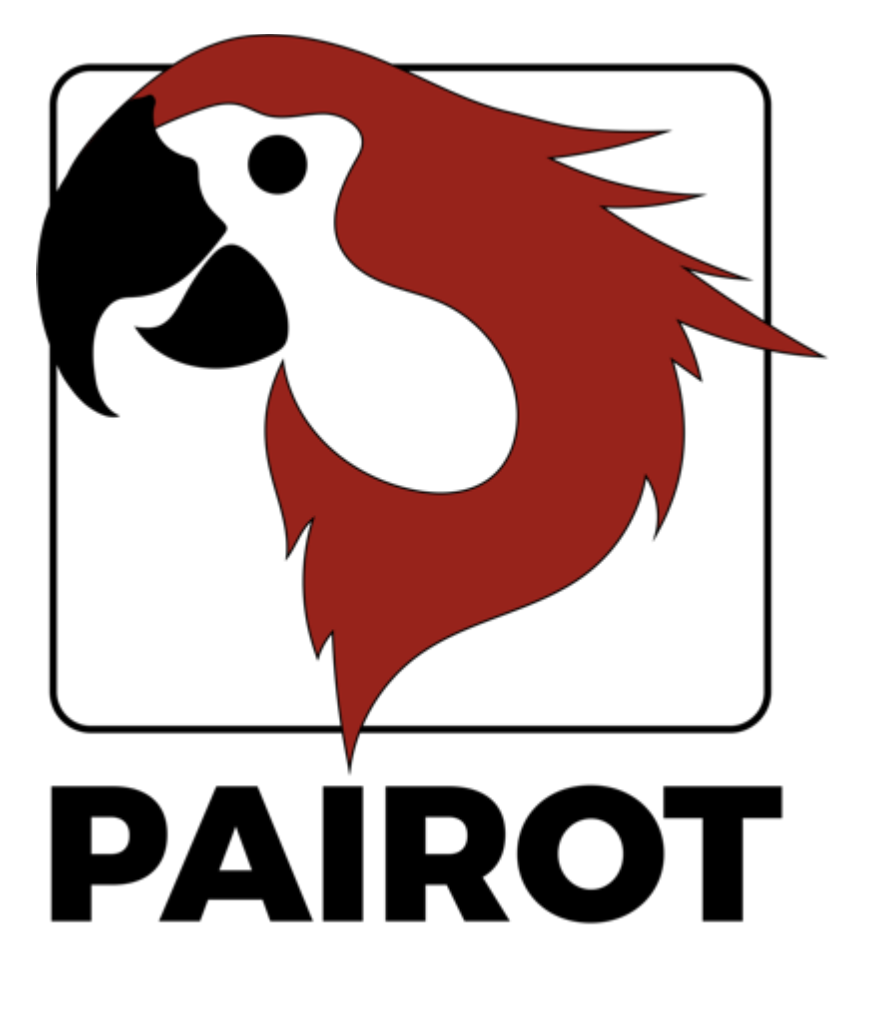

如何 编辑项目

版本 2.0 - 2019年12月

© 2019 xxter bv. 版权所有。

更多信息请参考网站 www.xxter.com/pairot

### 欢迎

借助 xxter 的 Pairot, 您可以通过 HomeKit、Alexa 和/或 Google Home 控制家中的 KNX 安装。 Pairot 不适用于商业或公共场所。

本手册向专业安装人员介绍了有关 Pairot 的配置和初始化内容, 以及终端用户该如何将 Pairot 与 HomeKit, Alexa 和 Google Home 进 行配对。

本手册希望由熟悉 KNX 家庭自动化协议的专业安装人员负责安 装 KNX。

有关如何使用 HomeKit、Alexa 和 Google Home 的更多详情可分 别参考 Apple、Amazon 和 Google 网站。

更多详情,请访问网站: www.xxter.com/pairot

#### 项目配置概述

本项目由多个组件组成。每个组件都有用于识别的类型、名称和 组地址。组件的类型必须匹配所使用的家庭自动化组件的特性。

在终端用户识别组件的过程中,组件的名称非常重要,可以帮助 他/她理解组件的用途,例如"餐桌吊灯"。可以对组件进行分组。这些 分组可用于 HomeKit 的区域和房间分配。

就组件的技术识别而言,组地址有以下几种用途:

- 发送组包含电报发往的组地址。每个组件最多只有一个发送组 地址。
- 状态组(群)包含一个或多个组地址以显示该组件的状态。通 常,发送组地址也是状态组。

对于 pairot 的配置, KNX 组地址将被转移到项目中。实现转移操 作最简单的方法是将 ETS 中的 KNX 配置导出为"KNXproj"提取文 件,然后将其导入到我的 xxter 中:

http://www.xxter.com/myxxter

要导入'KNXproj'提取文件,请打开所需的 Pairot 项目,选择 组件选项卡,然后点击编辑按钮。点击导入 *KNXproj* 文件,然后按照 导入向导完成操作。

#### 组件转移

为了将 KNXproj 中的组件导出并转移到 Pairot 项目中, 请在左侧 面板中选择所需的主组、中间组或子组。选择主组或中间组时,将同 时将这些组里所有数据类型正确的组件进行添加。

在右侧面板,您可以在下拉菜单中选择所需要的组件类型。此 外,请输入适合该组件(群)的状态组。例如,您可以使用"0/0/+ 2" 添加状态子组 +2, 这将让组件 "0/3/1" 接收状态组 "0/3/3"。

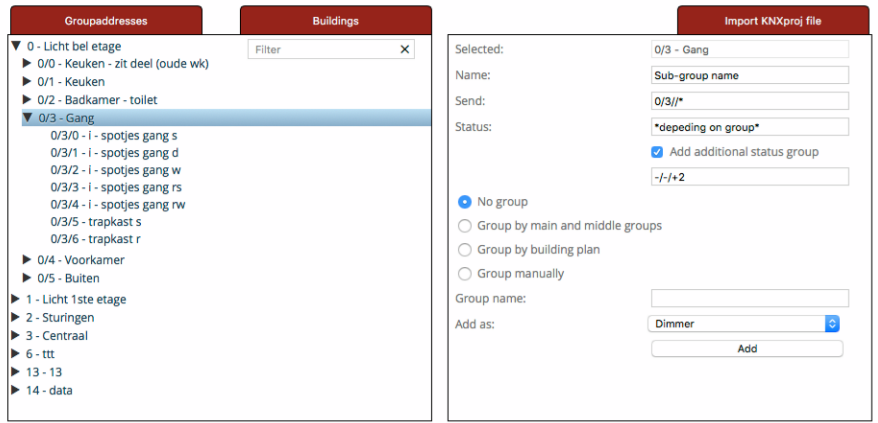

请注意:Pairot 项目中的每种类型组件都需要组地址才能得到正 确的数据类型。 不完整或类型不正确的组件将不会被接受,并且不能 加载到 Pairot 设备或在 HomeKit、Alexa 及 Google Home 中使用。 错误组件将显示红色感叹号并布满条纹。

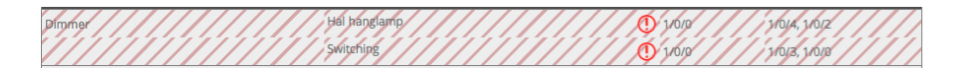

连接

同一台设备的组件应连接在一起。创建一个连接群(通过添加 群)移动该组件到这个群的方式即可完成。

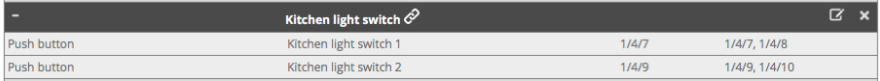

#### 分组

同一房间内的组件应放在同一组中(但不要进行连接)。在 HomeKit 中, 当使用 iOS 的 Pairot 应用程序时, 这些分组可用于房间分配。使 用 iOS 的 Pairot 应用程序时, 通过组合另一个组中的房间(如楼层或 室内/室外),可以将分组信息作为区域信息在 HomeKit 中使用。从 而让终端用户使用例如"嘿, Siri, 关闭一楼的所有设备"或"嘿, Siri,打开室外的灯"之类的其他命令。

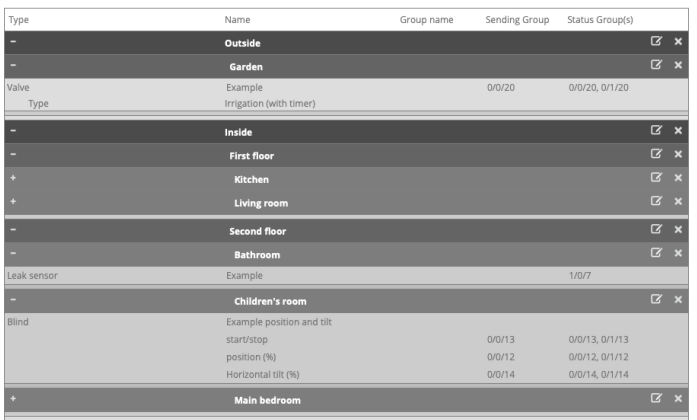

## 开关连接

开关连接需要一个一比特切换发送组以及一个或多个相似类型状态的 分组地址。

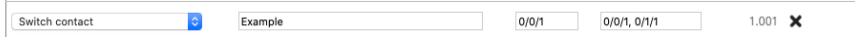

#### 调光器

调光器需要一个值域 0-100 的一比特伸缩发送组和一个一比特切换发 送组。两者都需要一个或多个相似类型状态的分组地址。

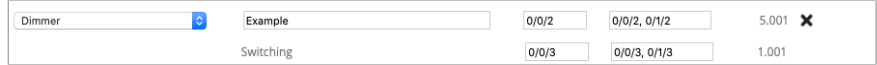

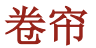

卷帘需要(示例 1)一比特切换发送和状态组用于上/下移动和一比特 切换发送和状态组用于启动/停止。

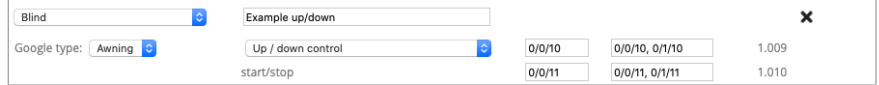

或(示例 2),一个值域 0-100 的一比特伸缩发送和状态组用于定 位,以及一个一比特切换发送组用于开始/停止状态。(可选)您还 可以使用一个值域 0-100 的一比特伸缩发送和状态组设置水平或垂直 倾斜(即 -90 至 +90 度, 50 数 值则表示"已开启")。

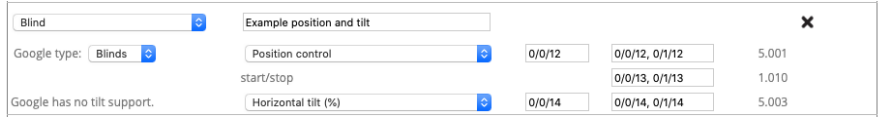

### 温度(仅限 **HomeKit** 和 **Alexa**)

温度需要一个两比特状态组地址作为相应的浮点值。

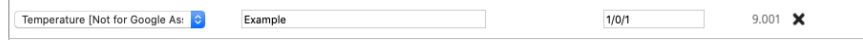

请注意:HomeKit 的温度限制为 -30º 至 +200ºC。

# 光照强度(仅限 **HomeKit**)

光照强度需要一个两比特状态组地址作为相应的浮点值。

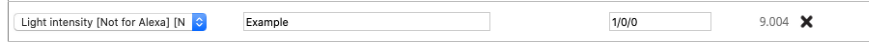

请注意: HomeKit 的最大值为 500000 勒克司度 ( lux)。

#### 湿度(仅限 **HomeKit**)

湿度需要一个两比特状态组地址作为相应的浮点值。

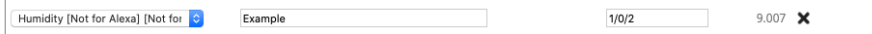

# 占用传感器(仅限 **HomeKit**)

占用传感器需要一个一比特切换状态组地址。

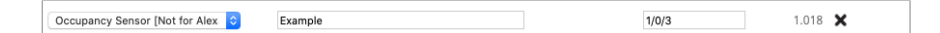

# 动作传感器(仅限 **HomeKit**)

动作传感器需要一个一比特切换状态组地址。

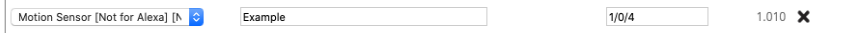

# 接触传感器(仅限 **HomeKit**)

接触传感器需要一个一比特切换状态组地址。

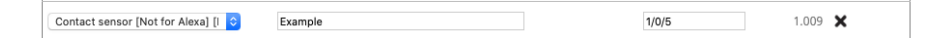

## 烟雾传感器(仅限 **HomeKit**)

烟雾传感器需要一个一比特切换状态组地址。

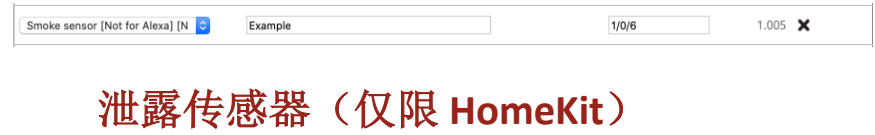

泄露传感器需要一个一比特切换状态组地址。

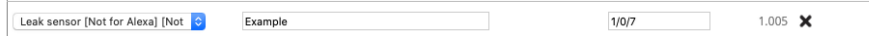

### 一氧化碳传感器(仅限 **HomeKit**)

一氧化碳传感器需要一比特切换状态组地址,以显示测量值是否超出 正常范围。(可选)可为测量的一氧化碳和/或测量的一氧化碳峰值 添加两比特值。

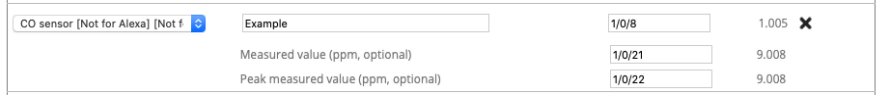

如何编辑项目 インタイム 8

### 二氧化碳传感器(仅限 **HomeKit**)

二氧化碳传感器需要一比特切换状态组地址,以显示测量值是否超出 正常范围。(可选)可为测量的二氧化碳和/或测量的二氧化碳峰值 添加两比特值。

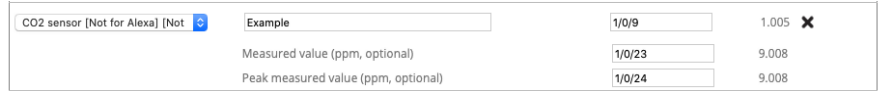

#### 按钮或开关

按钮需要一比特切换发送组以及一个或多个相似类型状态的分组地 址。

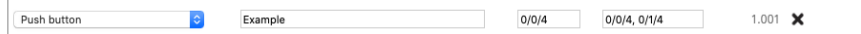

#### **RGB** 光

RGB 灯需要三个值域 0-100 的一比特伸缩和状态组对应红、绿、蓝三 种颜色灯光,并可选择性加入白色灯光。还可选择使用一比特切换发 送和状态组用来控制灯光的开启/关闭。

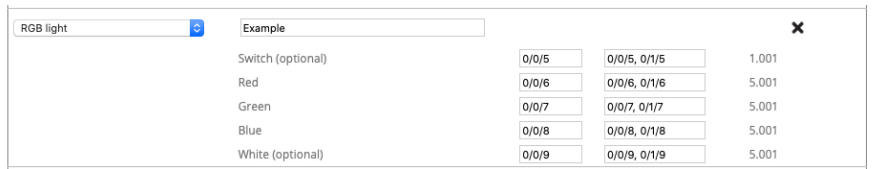

### 场景按钮

场景按钮让您可以触发 KNX 场景。打开按钮时, 它需要一比特场景发 送组和所需脚本值。(可选)关闭场景按钮时,可以添加另一个一比 特场景发送组和值。

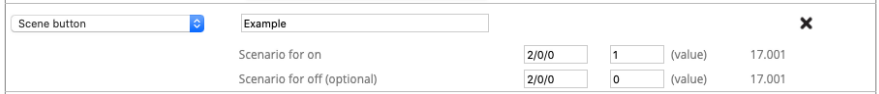

### 无状态按钮(仅限 **HomeKit**)

无状态按钮仅有一个一比特切换状态组地址。它可以在 HomeKit 中用 作自动触发器,根据"短按","双击"或"长按"执行不同动作。 该按钮在按下时值为"1",放开时为"0"。此按钮可用于门铃或 墙壁开关等。

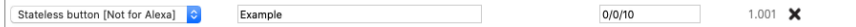

### 阀(仅限 **HomeKit** 和 **Google**)

阀门驱动器需要一比特切换发送组以及一个或多个相似类型状态的分 组地址。为了显示效果, 您可以设置类型, 还可以选择是否在 HomeKit 中使用计时器。

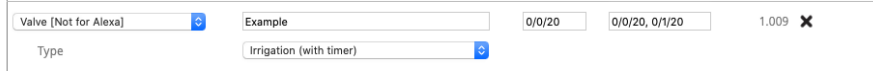

#### 恒温器

根据所使用的 KNX 组件的不同, 恒温器的设置方法也各有不同。使用 设定点温度的恒温器(示例 1)需要一个两比特发送组地址来设置所 需温度的浮点值和一个或多个相同类型的状态组地址。

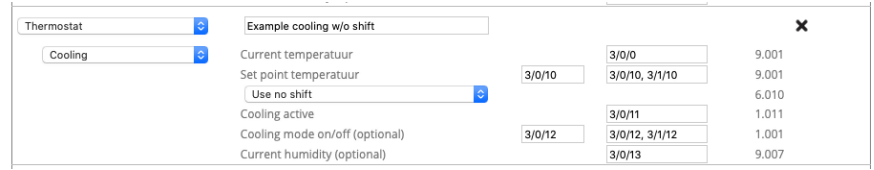

对于使用移位功能的恒温器(示例 2),使用一个一比特符号发送组 地址作为一次移位,配合一个或多个相同类型的状态组地址和用于设 定点温度的两比特状态组,以 0.5 度单位增加或降低温度。

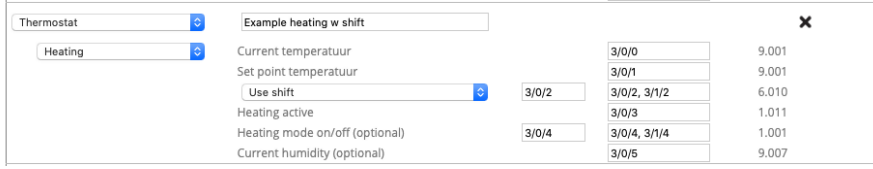

根据恒温器是否支持供暖、制冷或同时支持供暖和制冷,需要为当前 供暖和制冷状态添加一比特状态组地址。(可选)可以添加一比特发 送和状态组地址,将恒温器设置为供暖模式、制冷模式、自动模式 (自动切换供暖或制冷)或待机。对于同时支持供暖和制冷的恒温 器,还可以选择使用一比特发送和状态组地址来打开/关闭恒温器, 或强制在供暖或制冷模式与 HVAC 控制模式发送和状态组之间进行切 换,从而将恒温器设为正确的模式。

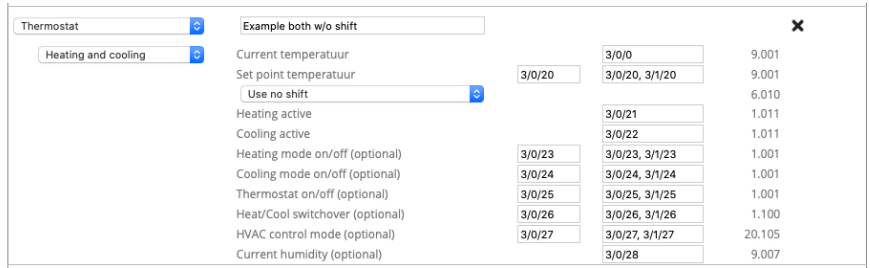

无论在任何情况下,当前温度的浮点值都需要一个两比特状态组, 湿 度的浮点值需要一个可选的两比特状态组地址。

### 服务与支持

如有任何问题或疑问,请务必先联系您的 KNX 专业安装人员。

您可以在这里找到常见问题的解答: http://www.xxter.com/faq

您可以在我们的论坛和其他用户交流信息: http://www.xxter.com/forum

其他支持,请查看: http://www.xxter.com/support

如果您的问题无法在此得到解决,您可以通过邮箱 support@xxter.com 与我们联系。请在邮件中说明相关设备的序列 号。